# **Xampp เปลี่ยน Port Apache on Windows**

1.เปิดไฟล์ D:/xampp/xampp-control.exe (ตัวอย่างติดตั้งโปรแกรมไว้ที่ Drive D:/xampp)

2.คลิกที่ Config เลือก Apache (httpd.conf)

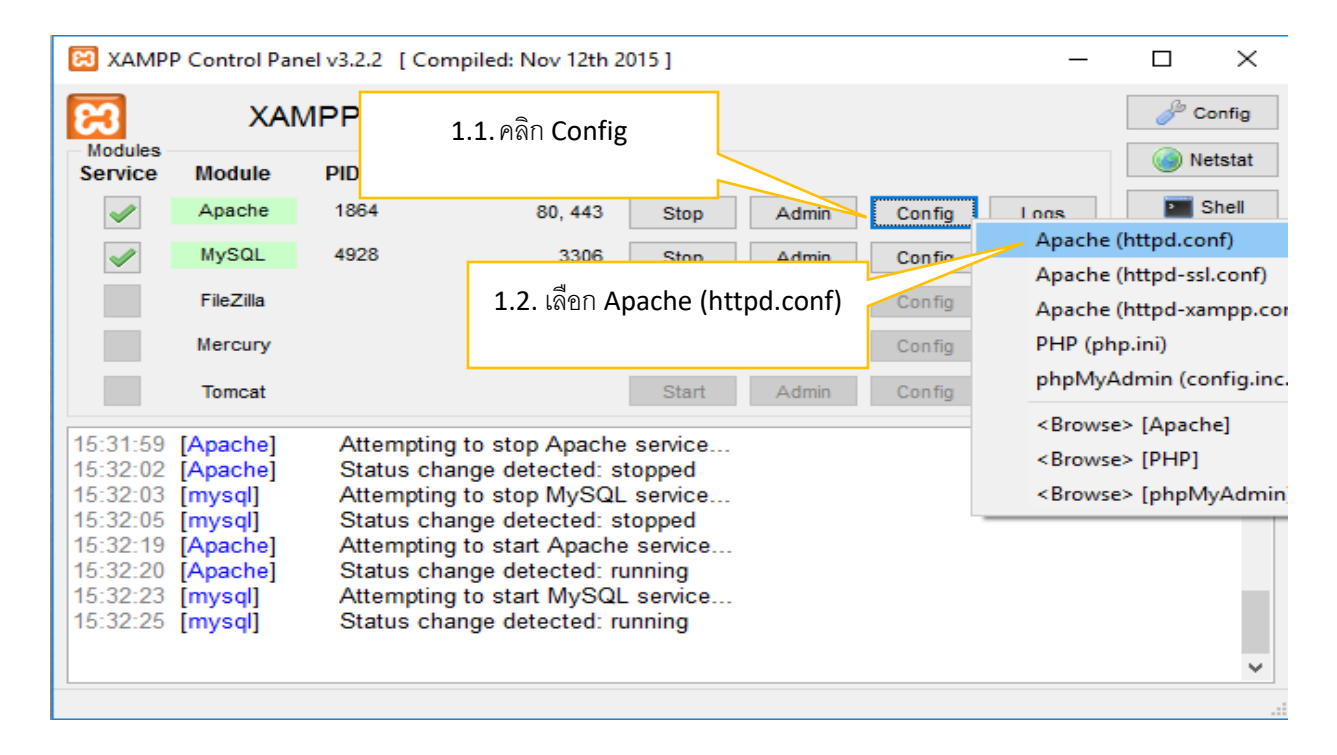

#### 3.จะแสดงไฟล์ httpd.conf ดังภาพ

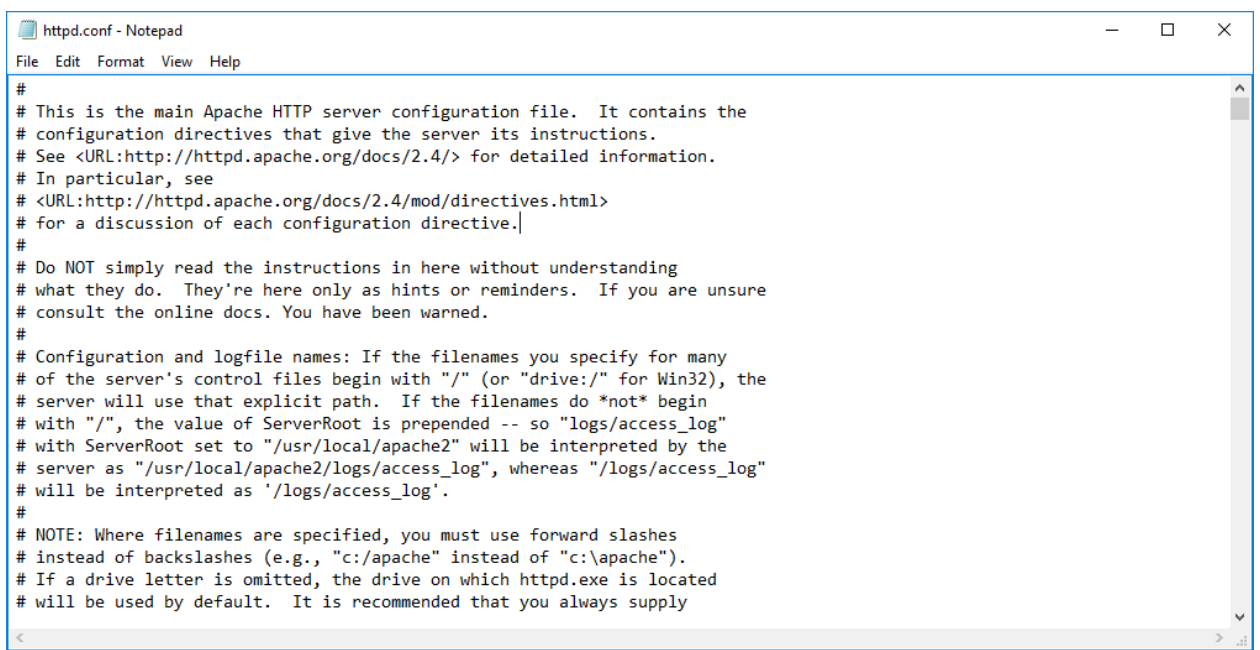

4. เลื่อนหาคำว่า Listen 80 จากนั้นเปลี่ยนเป็น port ที่ต้องการ (ตัวอย่างเปลี่ยนเป็น 8080)

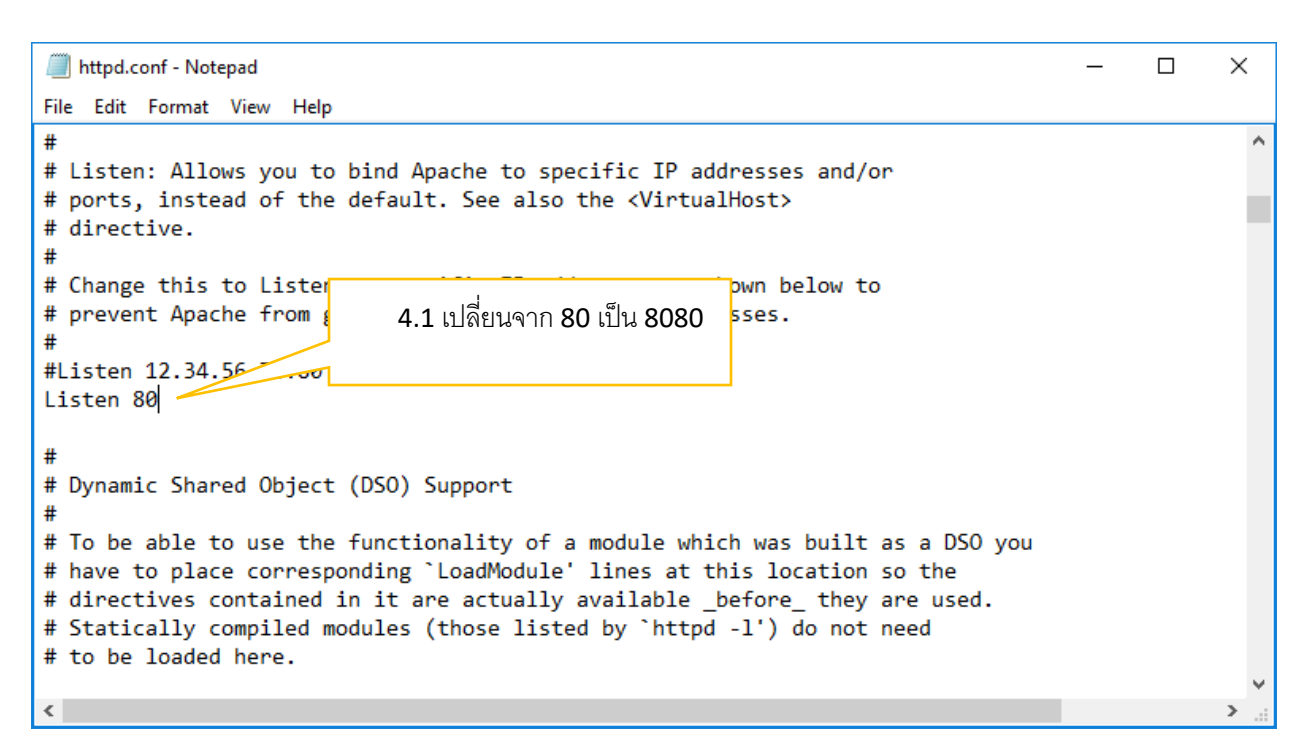

5. เลื่อนหาคำว่า ServerName localhost 80 จากนั้นเปลี่ยนเป็น port ที่ต้องการ (ตัวอย่างเปลี่ยนเป็น 8080)

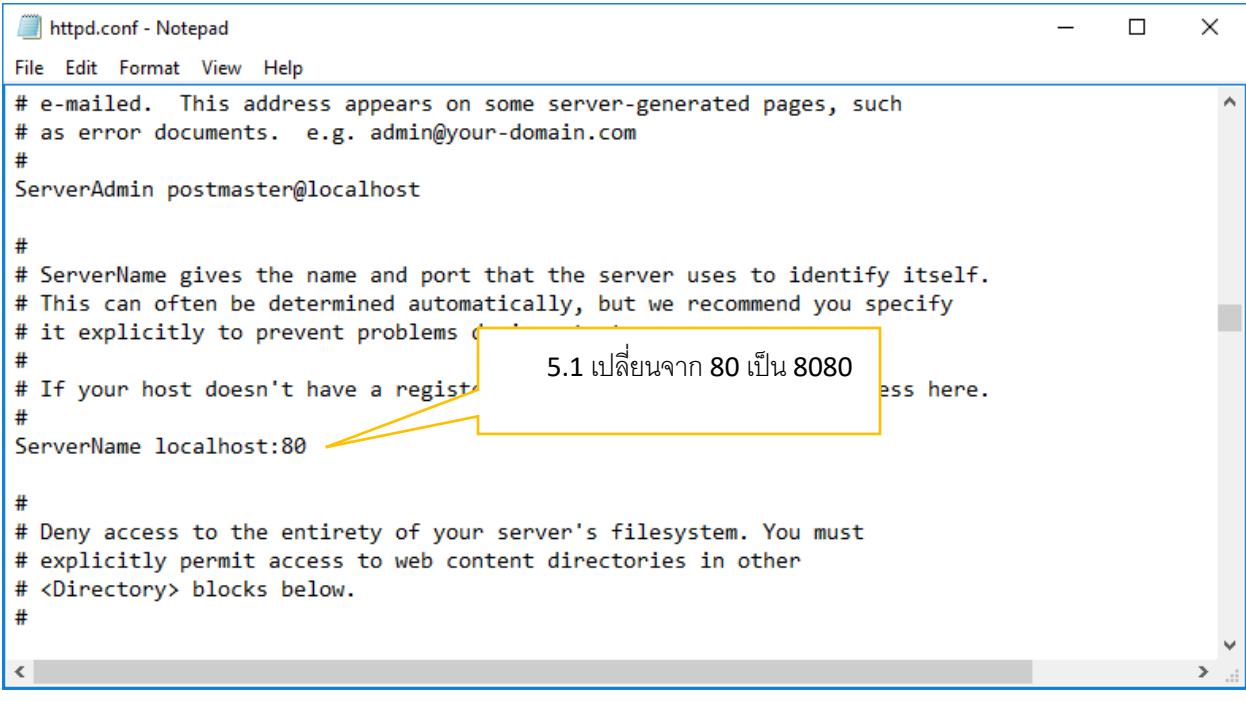

6. เมื่อเปลี่ยนเรียบร้อยแล้ว จากนั้น save แล้วปิดไฟล์นี้ไปได้เลยครับ

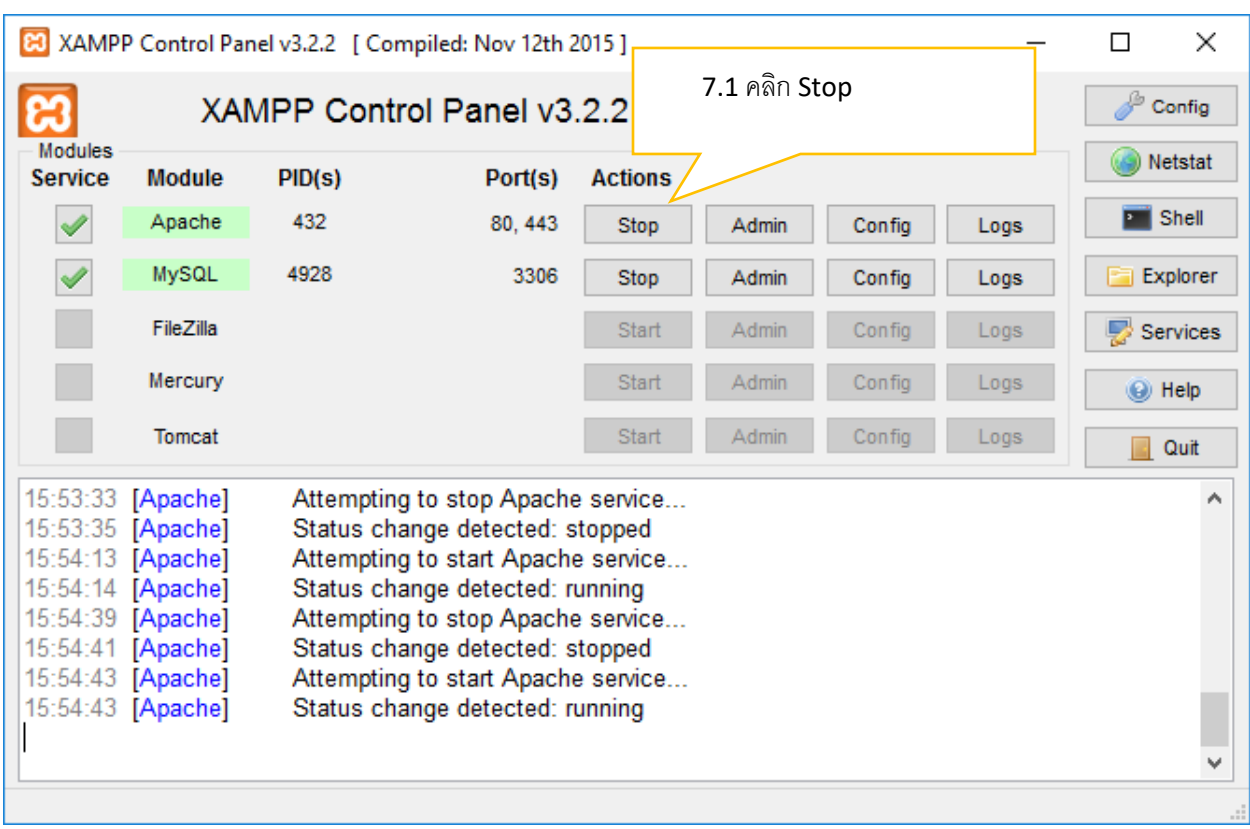

7.เปิด xampp-control.exe ขึ้นมาอีกครั้ง จากนั้น ให้ stop Service Apache

## 8.จากนั้นให้ Start Service Apache อีกครั้ง

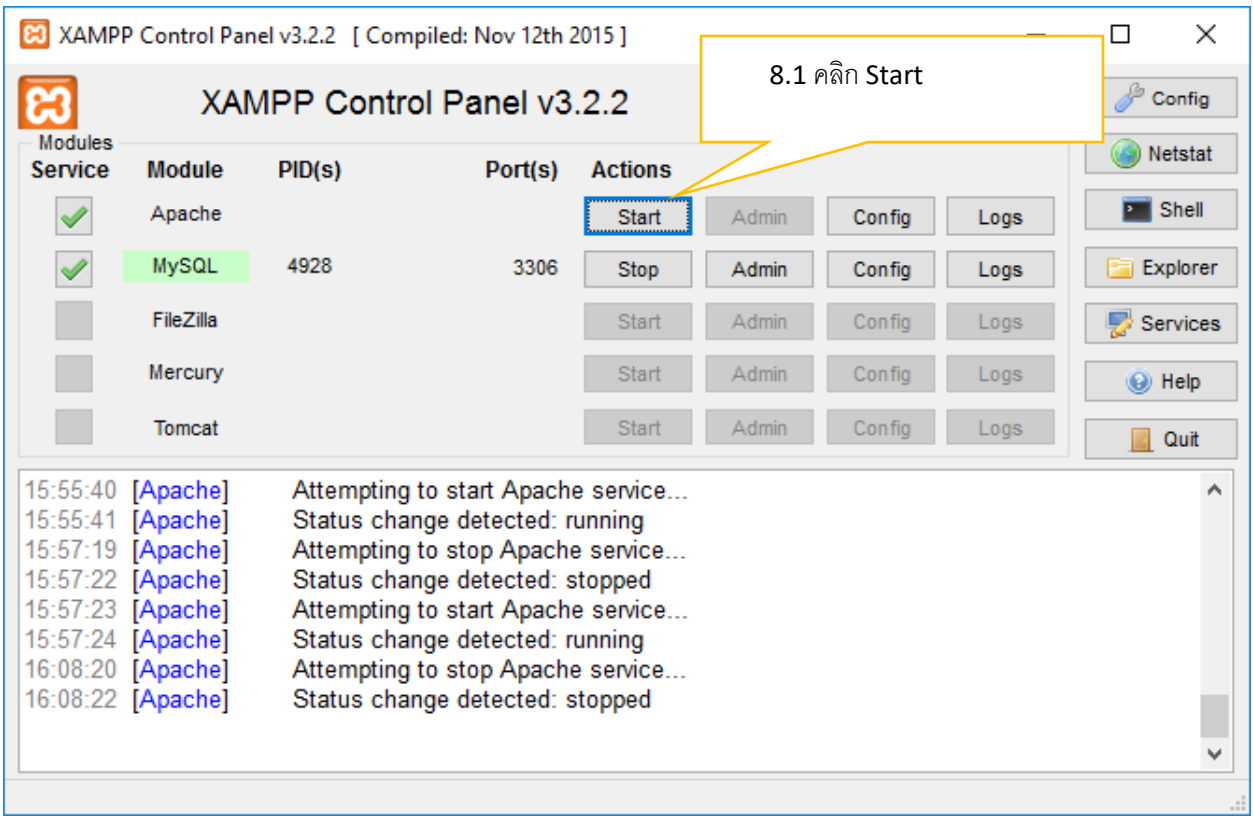

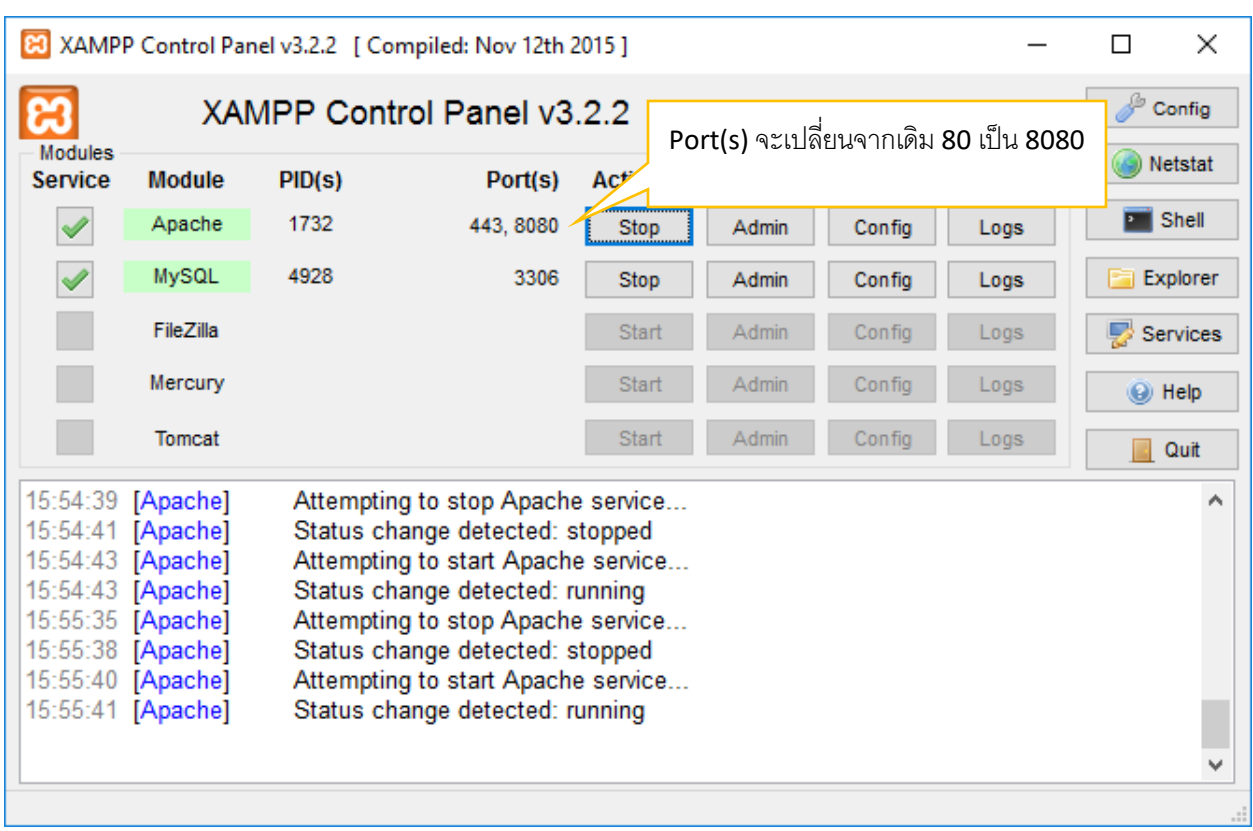

### 9. เมื่อ Start Service Apache อีกครั้ง ตรง Port(s) จะเปลี่ยนจากเดิม 80 เป็น 8080

### ี่ 10.จากนั้นทดลองเข้า <u><http://localhost:8080/phpmyadmin></u>

หมายเหตุ กรณีมีการเปลี่ยน port จะต้องมีการระบุ port ตามหลัง localhost เช่น localhost: 8080

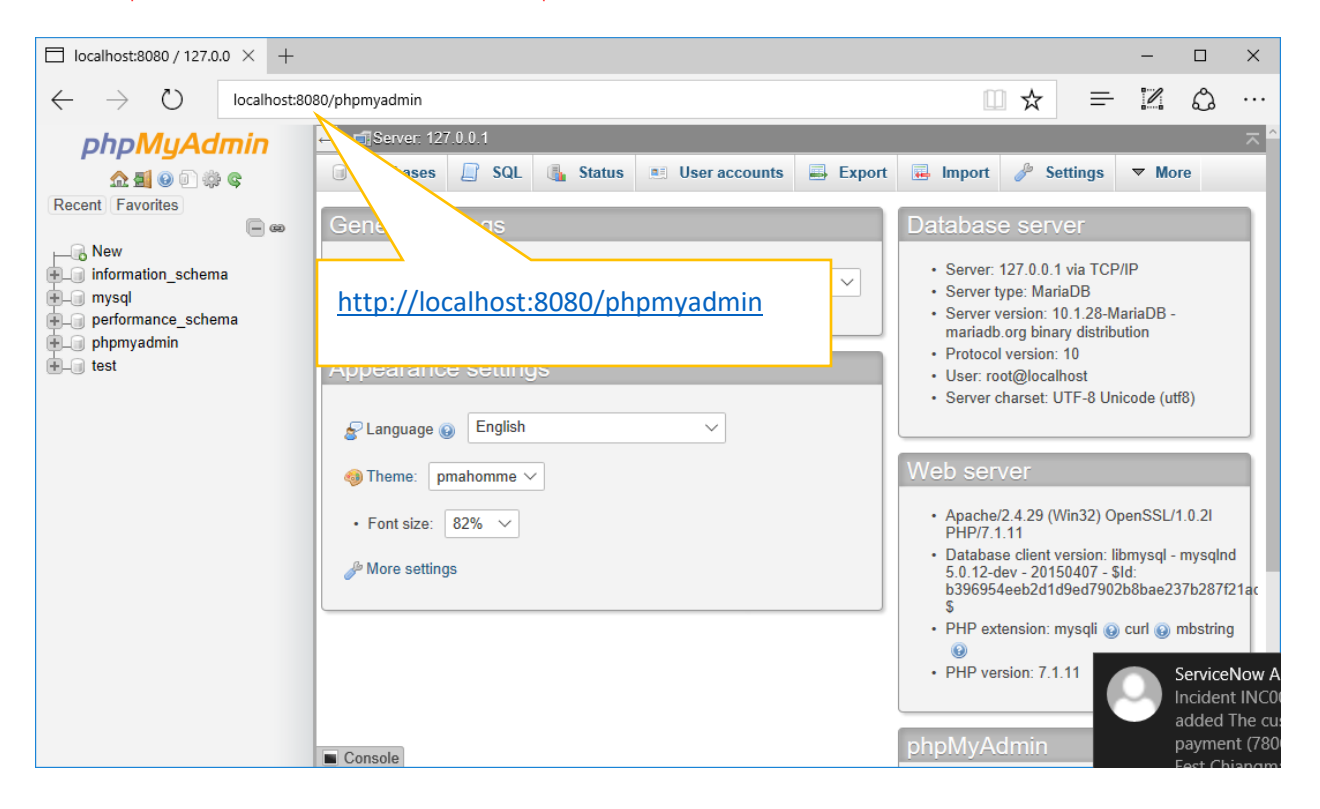